## **Intro to Programming Scratch #14a – Pong Part I**

Objective: Use the techniques you've learned in Scratch to finish a 3-level pong game.

- 1. Login to the Scratch website. You should already have a project called *scratch\_14\_example* that we completed in class.
	- a. Open the *scratch\_14\_example* project.
	- b. Do *File->Save as a copy*. The name of the project will change *to scratch\_14\_example copy*.
	- c. Rename the project to *first\_last\_scratch\_14*
	- d. Do *File->Save now*
- 2. Get ready.
	- a. Add a second **Ball** sprite. This sprite will only be used on level 2
	- b. Create a variable called *Score* for **all** sprites. This variable should appear on the Stage when the green flag is clicked.
	- c. The winner and loser screens we did in class were lame. Make better versions of these screens.
- 3. You have these requirements for the project:
	- a. **Sounds**:
		- i. Make a sound when a ball hits the paddle or a brick. You can use the same sound for the paddle and the brick or different sounds for each one of them. *Boing* is always a good sound.
		- ii. If the player wins, play a cheering sound (until done).
		- iii. If the player loses, play a sad sound (until done).
		- iv. Play music while the game is playing.
	- b. **Level 1**:
		- i. Timer is set for 30 seconds.
		- ii. One ball appears on the screen.
		- iii. Speed increases every 3 seconds.
		- iv. Score increases when the ball hits the paddle.
		- v. Both *Time Left* and *Score* appear on the screen.
	- c. **Level 2**:
		- i. Timer is set for 40 seconds.
		- ii. Two balls appear on the screen. They must have different colors and the colors must be different from the ball on Level 1.
		- iii. Speed increases every 5 seconds.
		- iv. Score increases when either ball hits the paddle.
		- v. Both *Time Left* and *Score* appear on the screen.

## d. **Level 3**:

- i. Both the *Time Left* variable and the *Score* variable hide. Neither variable should appear on the screen.
- ii. One ball appears on the screen. It must have a different color from any of the balls on Levels 1 and 2.
- iii. 21 bricks appear on the screen with 3 rows and 7 columns. Each row has a different color brick.
- iv. Speed increases every 6 seconds.
- v. Score increases when the ball hits the paddle and when a brick is hit.
- vi. Level ends when all 21 bricks have been hit.
- e. **Game Over**:
	- i. The game is over if the player either loses or wins.
	- ii. The *Score* variable appears on the screen when the game is over.
	- iii. The *Time Left* variable does not appear on the screen when the game is over.
	- iv. The player loses the game if any ball hits the **Death Line** in Level 1, 2, or 3
	- v. The player wins the game if all 3 levels are completed successfully.
- 4. **All** sprites need to receive winner and loser broadcasts. When the game is over, all scripts should stop.
- 5. Always do *File->Save now* before you log out of the Scratch website.
- 6. Now do *File->Save to your computer*.
- 7. If you have not been assigned Scratch #14b, turn in your *first\_last\_scratch\_14.sb3* file to *missblomeyer.com* in the usual way.

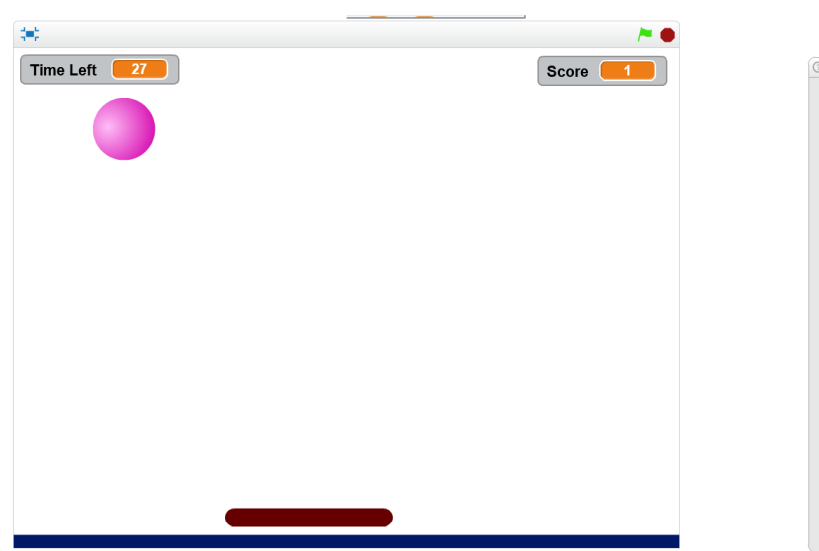

## **Sample Level 1 Screen**

**Sample Level 2 Screen**

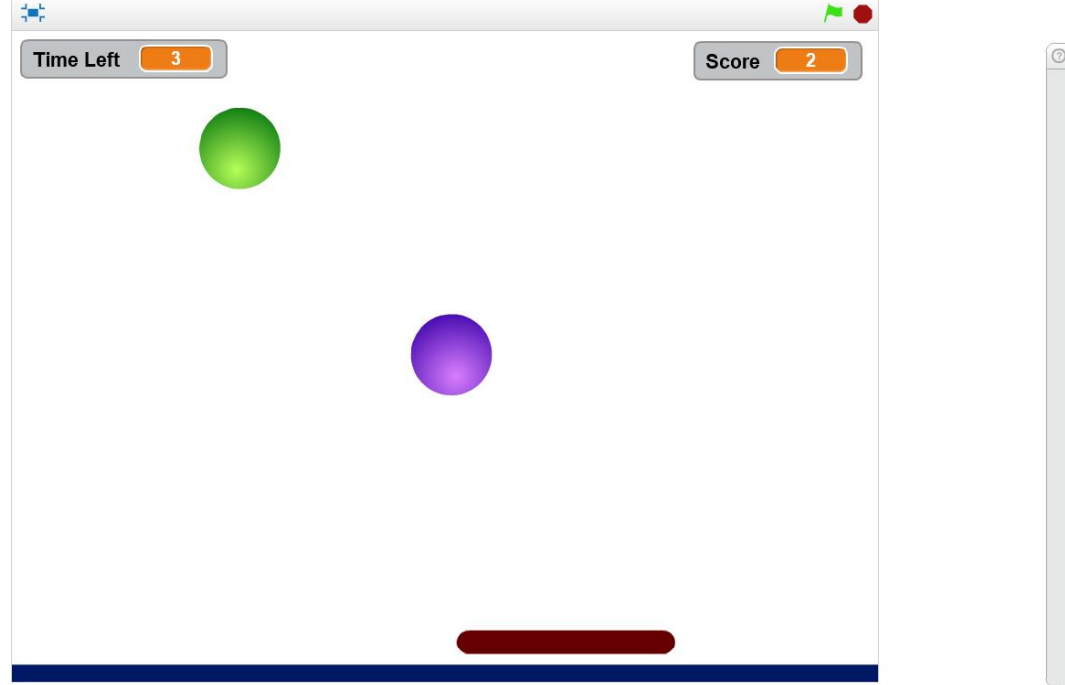

**Sample Level 3 Screen**

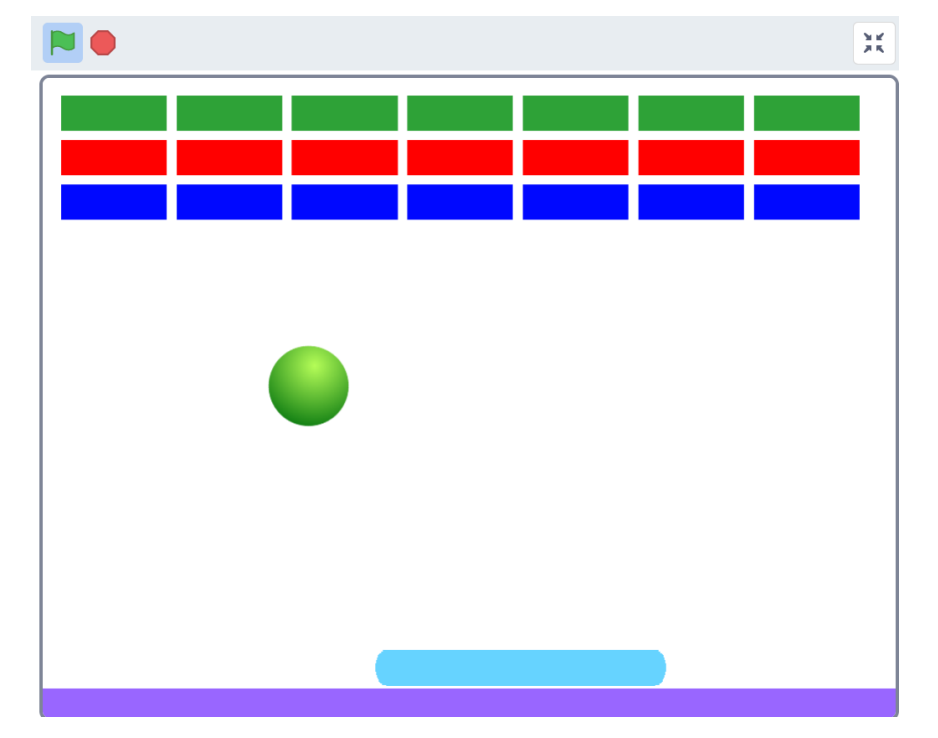

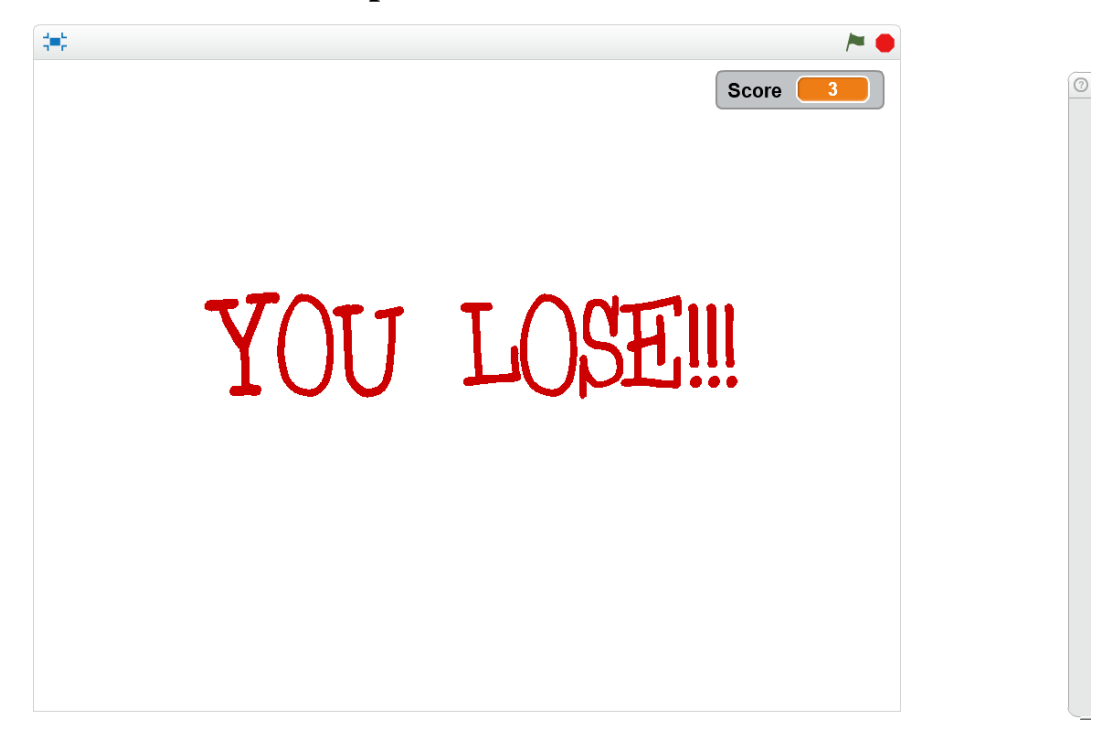

## **Sample Winner Screen**

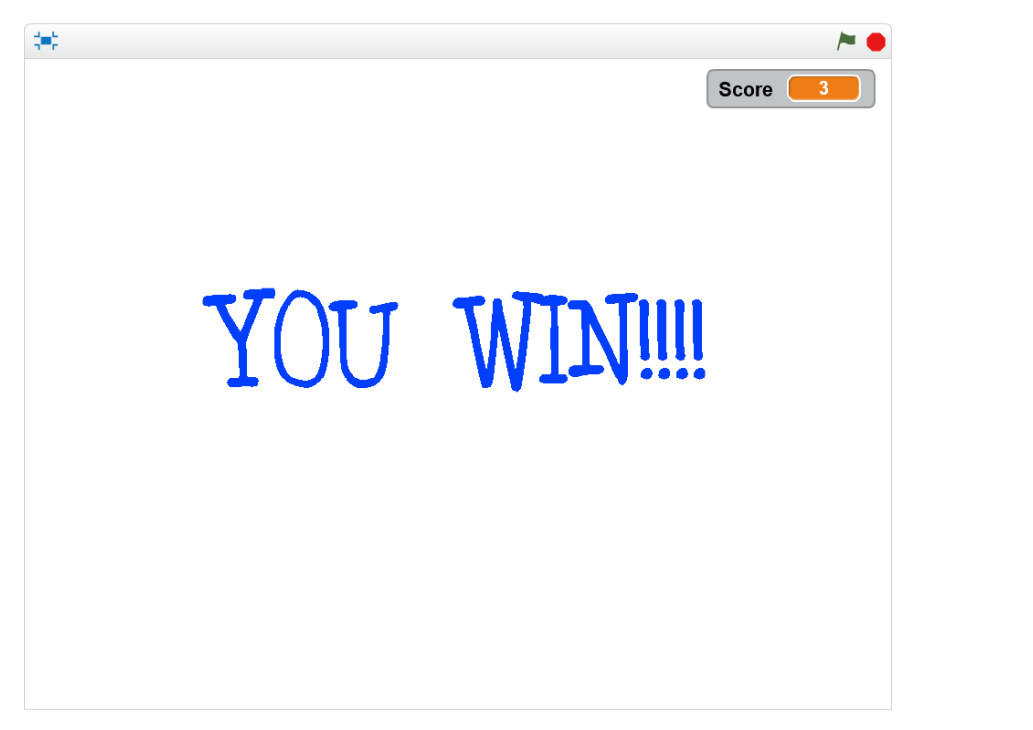

 $\odot$